# **MOODLE : Tutoriel no 10b**

# **Choix de groupe**

*Pour soutenir l'enseignement à distance et hybride à l'UNIGE*

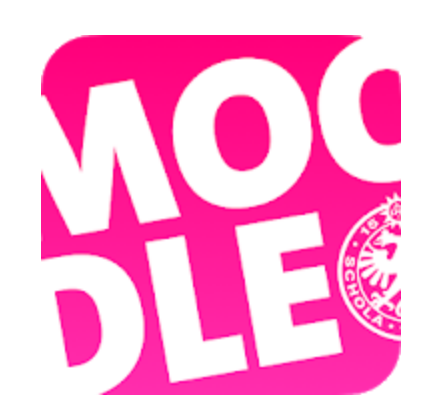

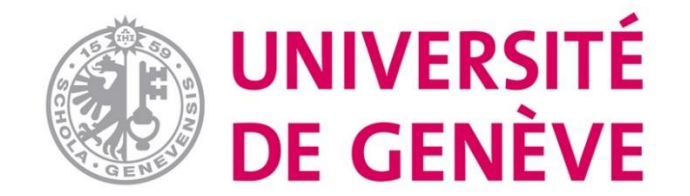

## Etape 1: avant de créer une ressource « choix de groupe »

- L'activité « Choix de groupe » permet de laisser les étudiants s'inscrire eux-mêmes dans les groupes
- Avant de pouvoir créer une ressource « Choix du groupe », les groupes doivent avoir été créés en amont:
	- **Voir tutoriel Moodle 10a** « Créer et former un groupe de travail » sur la page dédiée »

### Etape 2. Activer le mode édition Activer le mode édition Tutoriel mise à distance 8. 1227 Sections de cours  $\div$ Participants **Notes** Annonces

NB par défaut, chaque espace de cours à un forum appelé Annonces

### Etape 3. Ajouter une activité ou une ressource

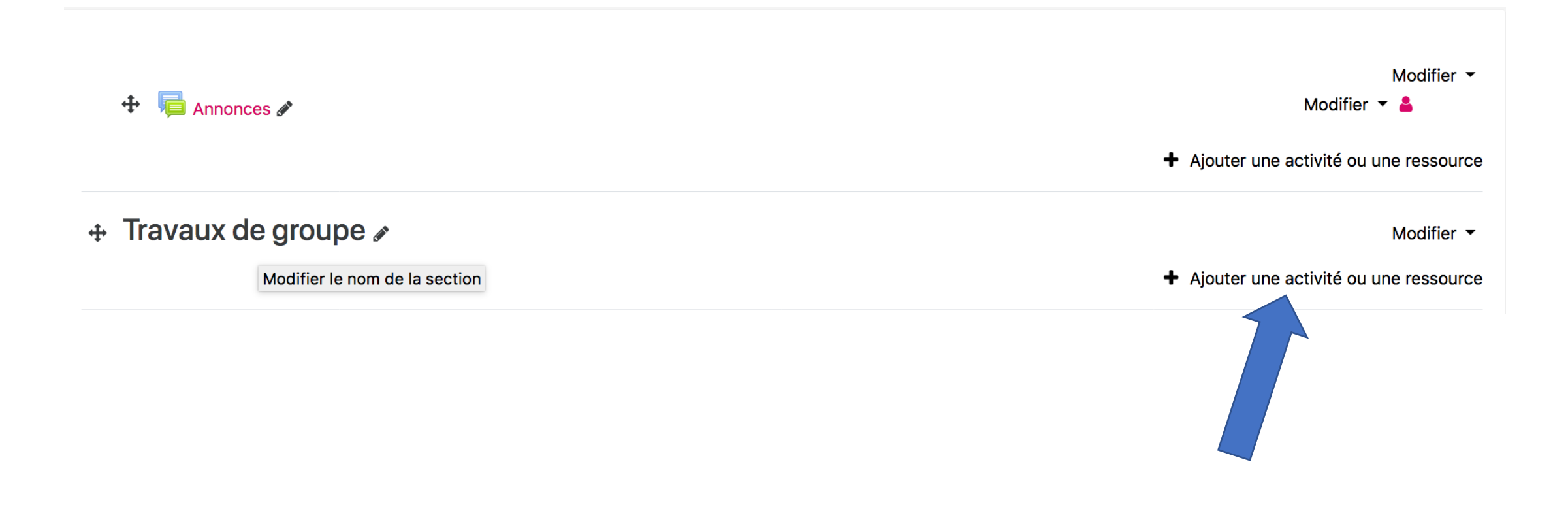

## Etape 4. Choisir l'activité «Choix de groupe» et cliquer sur «Ajouter»

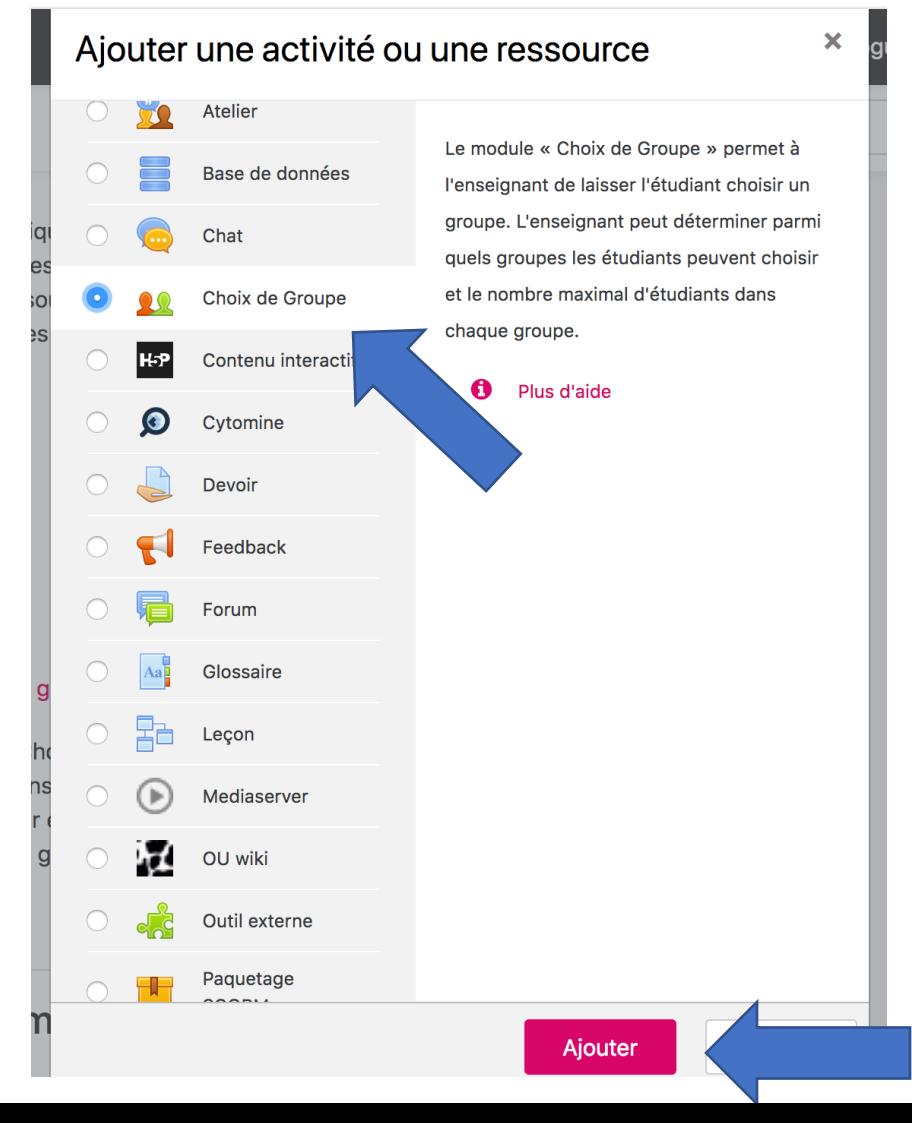

## Etape 5. Nommer choix du groupe

#### Ajout Choix de Groupe à Travaux de groupe »

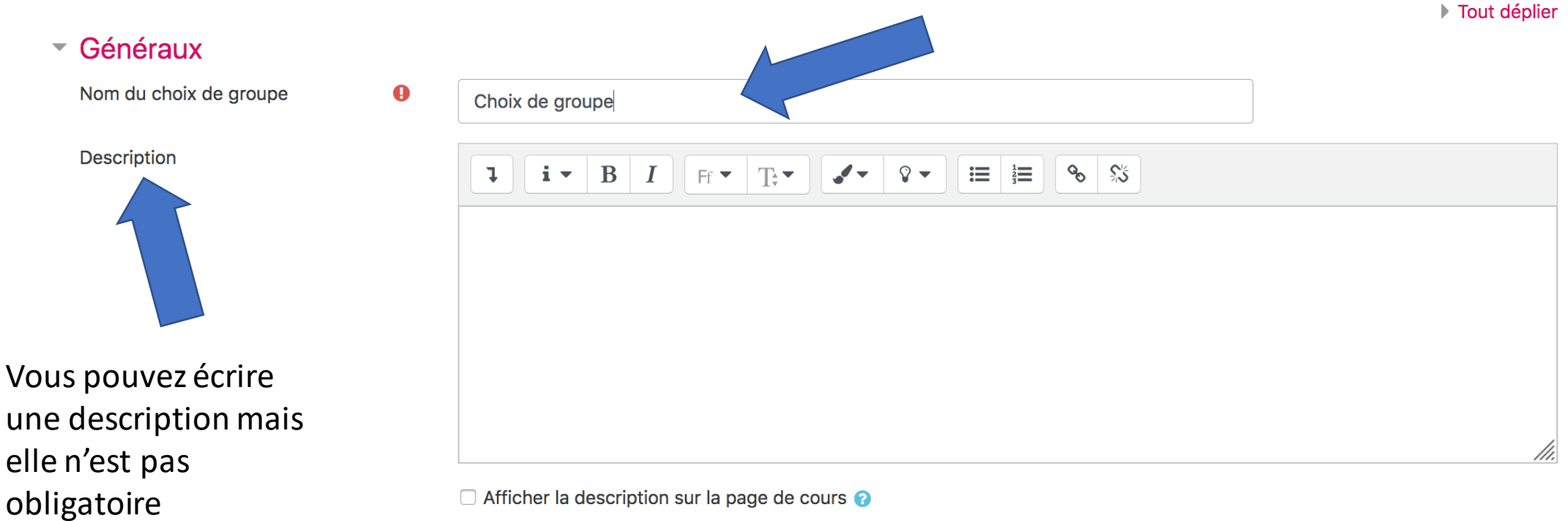

□ Afficher la description sur la page de cours ●

### Etape 6. Paramétrer le groupe

#### Réglages divers  $\overline{\phantom{m}}$

Il vous faut paramétrer ces réglages en utilisant la bande déroulante

![](_page_6_Figure_3.jpeg)

## Etape 7. Sélectionner les groupes disponibles

![](_page_7_Figure_1.jpeg)

Trier les groupes par

Valeur par défaut du système (actuellement par la date de création des groupes) ≑

NB: Répétez l'action pour les groupes que vous voulez mettre à disposition des étudiants

### Etape 11. Activité: « Choix du groupe » a été créé

+ Travaux de groupe »

 $\ddot{\mathrm{t}}$ **All** Choix de groupe Modifier  $\blacktriangledown$ 

Modifier  $\overline{\phantom{a}}$ 

+ Ajouter une activité ou une ressource

### **Vous avez créé «Choix du groupe»**

**Maintenant dirigez-vous vers la suite du Tutoriel (10c)**

**« Gérer les groupes dans les activités »**

*Disponible sur la page dédiée du Portail pour* 

### *l'Enseignement à distance et hybride à l'UNIGE*

![](_page_9_Picture_5.jpeg)

*Conception/rédaction: Jue Wang Szilas (CFCD) Relecture/édition: Patrizia Birchler Emery & Raphaël Zaffran (CFCD) / Elsa Sancey (Pôle e-Learning)*

![](_page_9_Picture_7.jpeg)